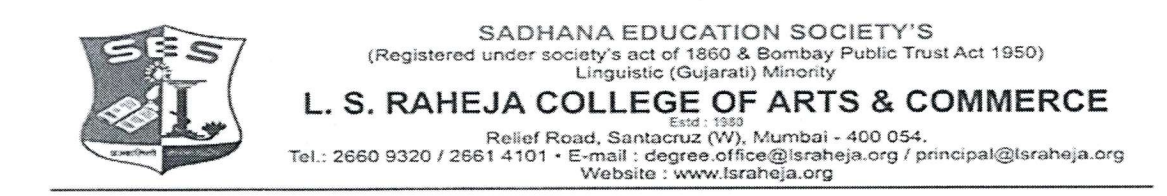

REF NO.LSRC/ATKT EXAM Hall Ticket/ SEM II-IV/22-23/

Date:- 19/09/2022

## **NOTICE**

Students who have applied for semester II & IV ATKT examination (September 2022) are hereby informed to download their Semester II & IV hall ticket from student login and take printout. You are required to produce hall ticket to the examiner at the time of examination.

Steps to download the Hall Ticket :-

4 Avriet

## DR. SEEMA UKIDVE **CHAIRPERSON, EXAM COMMITTEE**

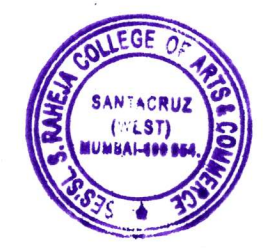

## **STEPS TO BE FOLLOWED TO DOWNLOAD THE HALL TICKET**

Login to the student portal.

Visit [www.lsraheja.org](http://www.lsraheja.org/)

Students login >>> [Students](https://cimsstudent.mastersofterp.in/) Portal Login

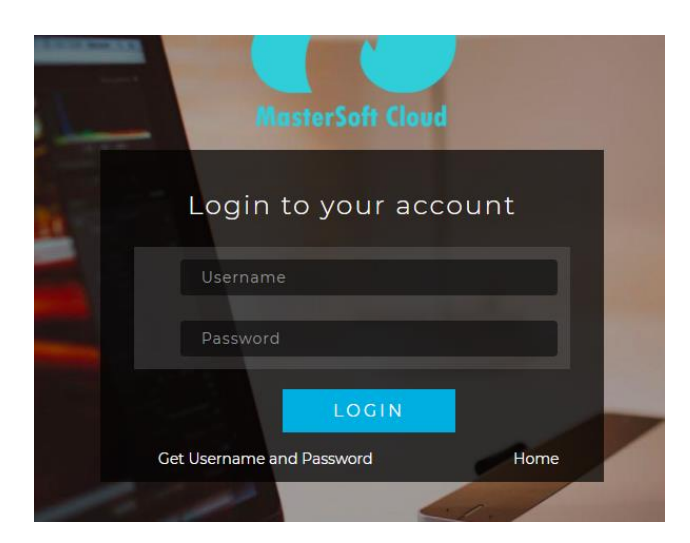

Enter login details.

Go to Examination

Click on Exam Time Table/Hall Ticket

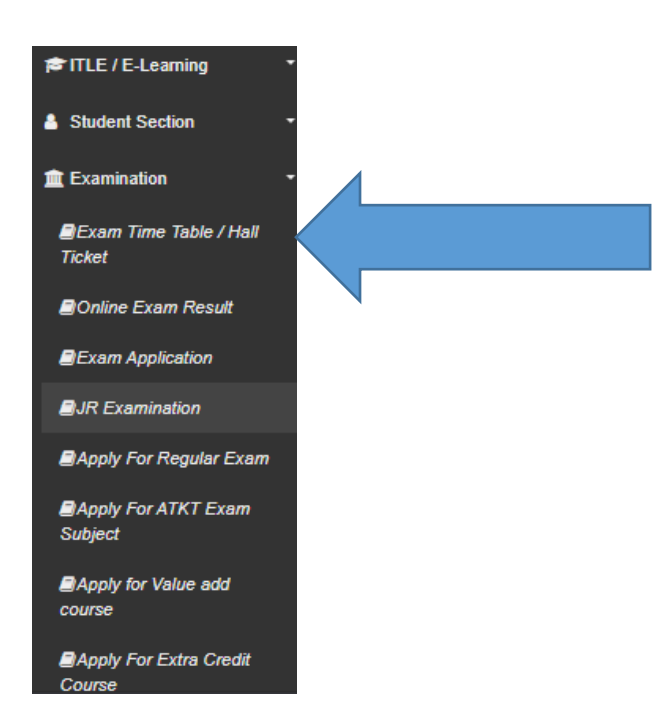

Select Exam Session Select course Exam Type – Select External Select Exam name Format Type – Select Format 2 (External) Then click on Generate Hall Ticket

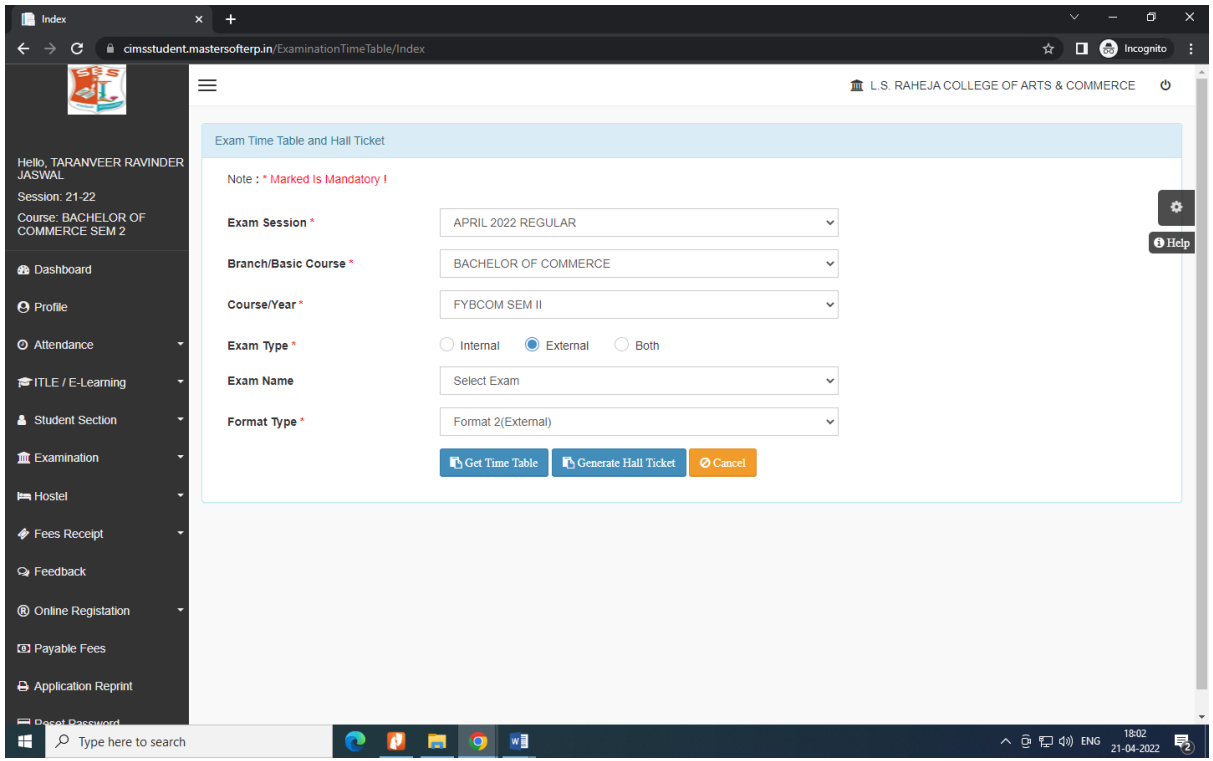

After the click your hall ticket generated and take a print out